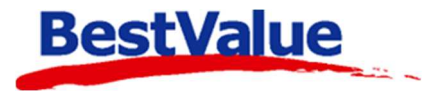

## **Brukerveiledning**

Betale med flere kort (bank, elektronisk gavekort)

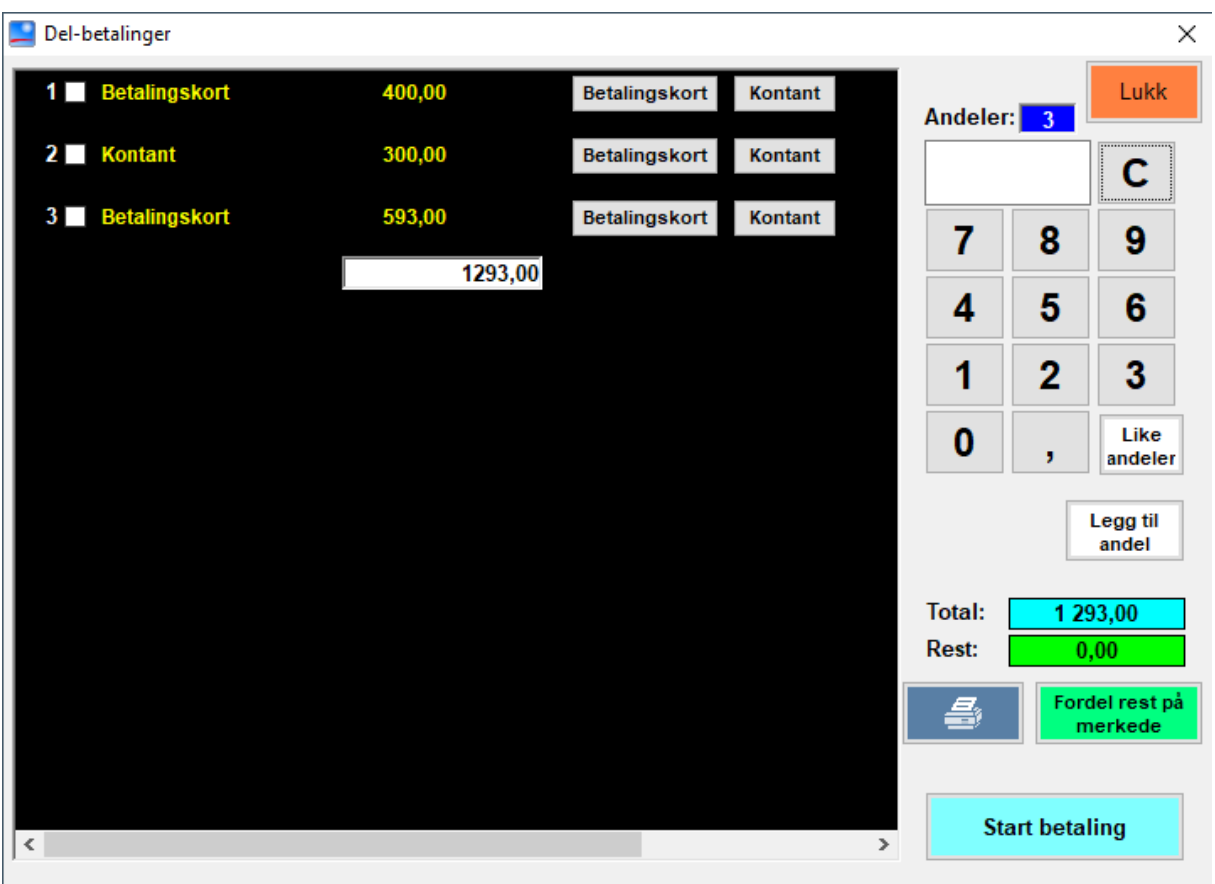

## **Support**

**E-post:** kundesenter@bestvalue.no **Sentralbord**: 47 92 92 09 (support man-fre 08-16) **Support utenom kontortid**: 47 92 92 09 (16-22)

1. Start en bong. Brett<br><DRIKKE> 5.12.2021<br>kl. 10:35 Brett  $(+)$ ARMBÅND GULLAB474T<br>(1,00 x 930,00 ) 930.00 2. Legg til varene i  $\overline{\mathcal{R}}$ OPERATOR ØREPYNT GULL AB322T<br>( 1,00 x 363,0) bongen. **Betal** 3. Åpne betalingsmiddel **TOTAL: 1 293,00** ved å trykke på **Betalingsmiddel** KI Kontant: 1293,00 Endre...  $0.00$  Endre... Fler...  $+2$ Bank: **BETALE**  $0,00$  Bruk... Fler... Slett Gavekort: **(**1**)**. 4. Trykk på **(**2**) CONTANT UTTAK** BANK knappen ved **«Bank:»**. **TOTAL kr 1 293,00** Informasjon  $\overline{z}$  $\overline{8}$  $\overline{1}$  $\overline{a}$ Terminal-status **Tukk** L  $\overline{1}$  $\overline{2}$ BETALE Enter  $CR$  $\overline{0}$ Funksioner Kvittering 5. Siden kunden ønsket Del-betalinger  $\overline{\mathsf{x}}$ å splitte beløpet i 3 Lukk Andeler: andeler (2 bankkort og  $\mathbf{c}$ litt kontant), trykker vi  $p\overset{\circ}{\mathbf{a}}$   $\begin{bmatrix} 3 \end{bmatrix}$  +  $\begin{bmatrix} \text{Like} \\ \text{and} \text{eller} \end{bmatrix}$  (3). Da  $\overline{7}$ 8 9  $\overline{\mathbf{4}}$  $5\phantom{.0}$ 6 ser vi følgende skje:  $\mathbf{1}$  $\overline{2}$ 3 Like<br>andeler  $\mathbf{0}$ Legg til **Total:** 1 293,00 Rest: ordel rest på

Hvis en kunde ønsker å fordele betaling på flere kort og litt kontant, eller en gruppe ønsker å dele regningen mellom seg kan man enkelt ordne dette i HIP ved å gjøre følgende:

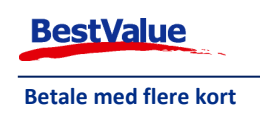

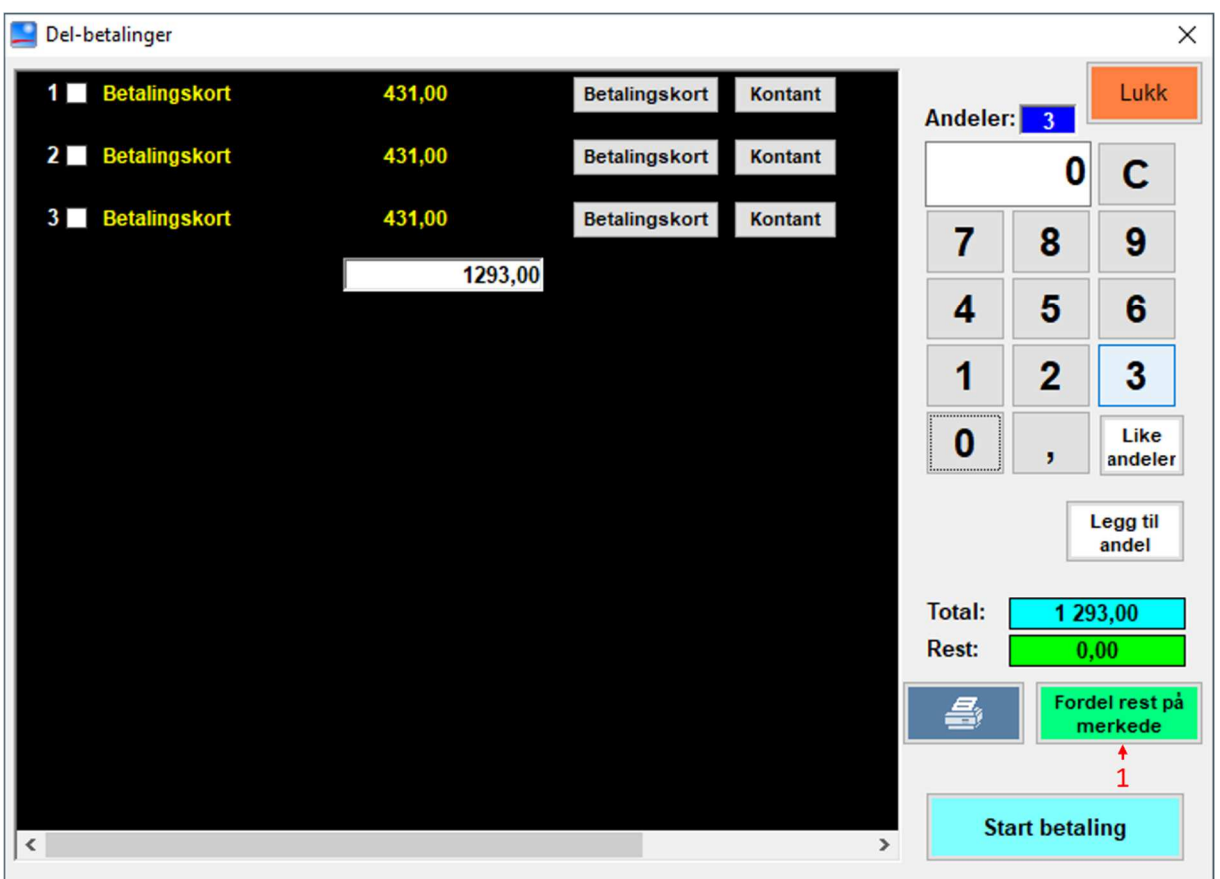

HIP har nå opprettet 3 delbetalinger med like andeler av totalbeløpet. Men det var ikke det vi ville. Kunden vil betale 300,- kontant, 400,- på et bankkort og resten på det siste bankkortet.

6. Tast inn 400 + Betalingskort ved linje 1 (rekkefølgen vi gjør dette i spiller ingen rolle): Betalingskort 1 Betalingskort 400,00 Kontant

Da endrer beløpet seg til 400,- I det lyseblå feltet kan du se **total** beløpet og i det grønne feltet kan du se **rest** beløpet.

7. Tast inn  $300 + \frac{\text{Kontant}}{\text{Kontant}}$  ved linje 2:

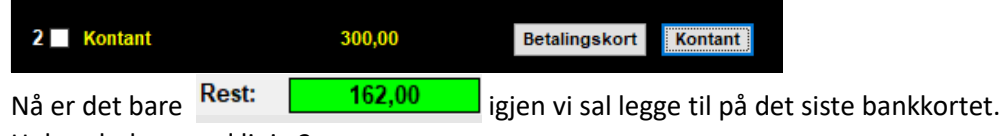

- 8. Huk av boksen ved linje 3: Betalingskort 3 >
- Fordel rest på
- 

9. Trykk på **(**1**)**. Nå skal restbeløpet være 0 og beløpet på andel 3 blir endret:

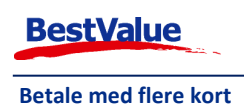

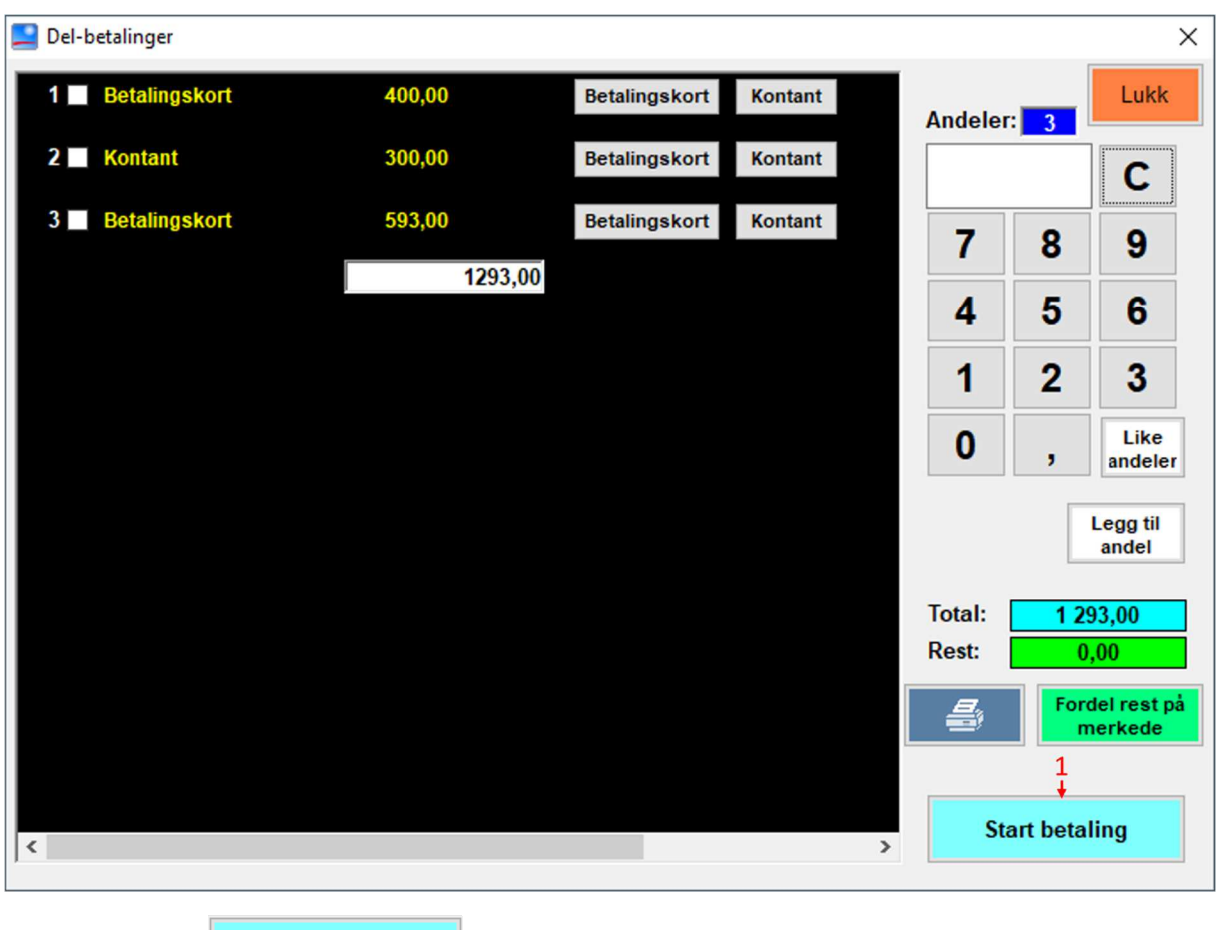

10. Trykk på **(**1**)**. Trykk **«OK»** og følg instruksjonene etter hvert som beskjedene kommer fram på skjermen.

*Dersom du glemmer å fordele restbeløpet vil du få følgende beskjed:* 

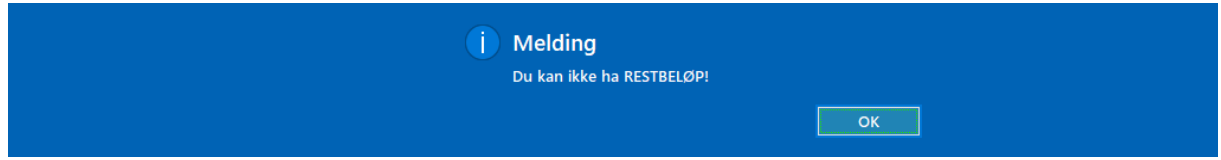

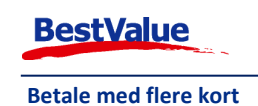